## Acessar minha fila de trabalho por alguém que trabalha no meu setor 06/05/2024 17:00:42

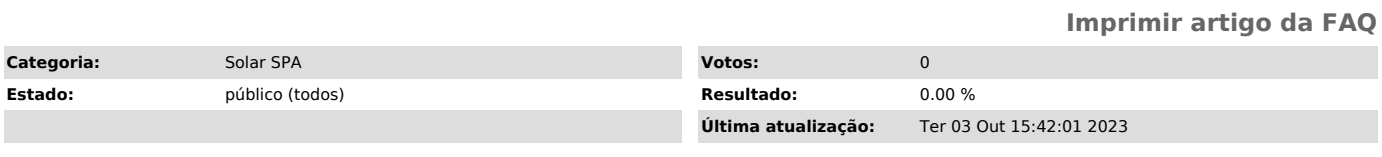

*Problema (público)*

Como dar acesso a minha fila de trabalho para alguém que trabalha no meu setor?

*Solução (público)*

No site do solar ([1]https://solar.egestao.ufsc.br)

- Clique em "Menu" e em selecione "WFLOW" em módulo do sistema<br>- Selecione Configurações>Permitir acesso a minha fila de trabalho<br>- Selecionar o Sistema SPA<br>- Em seguida pressionar o botão "Adicionar". Em "Código" inserir

Veja destaques na imagem abaixo.

Para instruções e mais informações de [2]como funciona a liberação da fila de trabalho veja o vídeo clicando neste link.

[1] https://solar.egestao.ufsc.br/ [2] https://arquivos.ufsc.br/f/7c1ac90f5f644bdb9749/